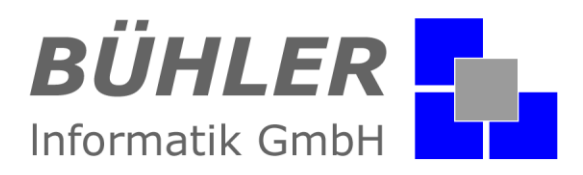

# **P**.**A**.**P**.**A**.

**die kaufmännische Softwarelösung**

# **Zusatzmodul HOAI Rechner**

### **Inhalt**

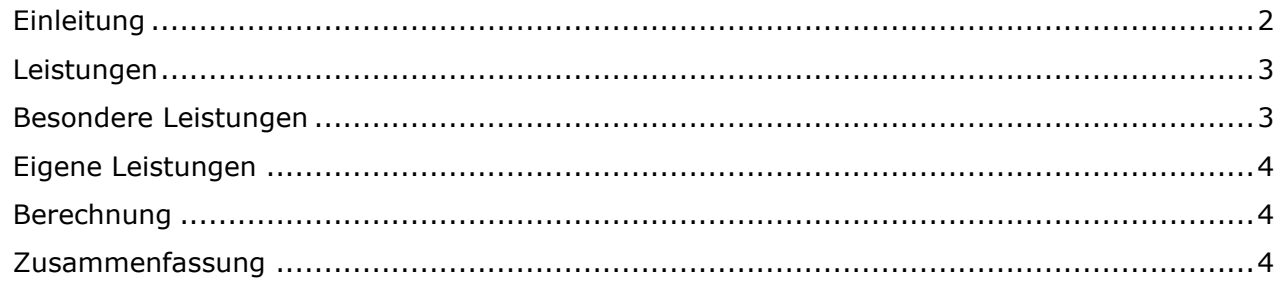

Es gelten ausschließlich unsere Allgemeinen Geschäftsbedingungen Diese können Sie anfordern oder auf unserer Internetseite www.buehler-informatik.de einsehen bzw. downloaden **Druckfehler, Irrtümer und Änderungen vorbehalten**

**HRB:** Mannheim: 522403 **Ust-IdNr.** DE 168 309 401

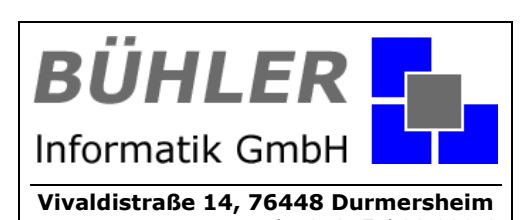

Tel.: 07245 / 93 999-0 Fax: 07245 / 93 999-199 info@buehler-informatik.de www.buehler-informatik.de

# **P.A.P.A. - Zusatzmodul HOAI Rechner**

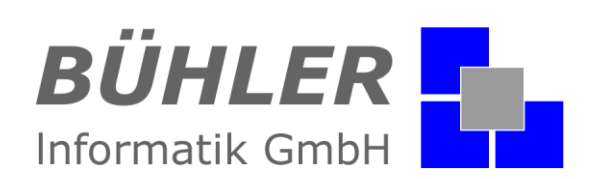

### <span id="page-1-0"></span>**Einleitung**

Wozu ein HOAI-Rechner? HOAI ist die Abkürzung für "Honorarordnung für Architekten- und Ingenieurleistungen". Darin sind die Preise für Planungsleistungen im Bauwesen hinterlegt. Da diese gesetzlich festgelegt wurden, sind Abweichungen nur in den wenigsten Fällen zulässig.

Zur Berechnung der entsprechenden Honorare benötigen sie folglich eine komplexe Auflistung; oder gleich den P.A.P.A. HOAI-Rechner.

Der P.A.P.A. HOAI-Rechner verfügt über alle benötigten Daten um die komplette Berechnung auf die schnellstmögliche Art und Weise aufzuzeigen und man kann das Honorar sofort in ein Projekt / Angebot zur Kalkulation einfließen lassen.

#### Aufrufen des HOAI-Rechners

Der HOAI-Rechner ist im P.A.P.A. verknüpft. Um den Rechner aufzurufen gehen Sie in das Projekt für das diese Planungsleistungen anfallen. Die Schaltfläche für den Rechner finden Sie unter "Dokumente".

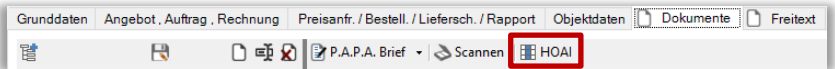

Oben wird die HOAI-Version angezeigt.

Darunter stellen Sie Honorartafel, Honorarzone und den Honorarsatz ein. Wir benutzen hier als Beispiel die Honorartafel 20. Jede Honorartafel hat andere Unterpunkte, wird für andere Projekte benötigt.

Die Honorarzone wird nach Schwierigkeit der Planungsanforderungen gewählt. Je schwieriger, detaillierter und aufwendiger die Arbeiten sind, desto mehr Punkte vergibt der Architekt (gesetzlich geregelt). Honorarzone I steht z. B. für einen leichten Auftrag mit maximal 10 Punkten.

Der Honorarsatz wird in definierten Schritten zwischen Auftraggeber und Architekt vereinbart. Wird bezüglich des Honorarsatzes keine Vereinbarung getroffen gilt der Mindestsatz. Anrechenbare Kosten (in €) sind immer alle gehakten Leistungen des Projekts. Diese werden in DIN276 genau definiert. Das Grundhonorar wird anhand der Gesamtkosten sowie Honorarzone, Honorartafel und Honorarsatz berechnet

#### **Kurzinformation**

Der HOAI Rechner ist in die Menüleiste der Dokumentenverwaltung innerhalb der Projekte von **P**.**A**.**P**.**A**. integriert.

Hinterlegung aller Preise von Planungsleistungen im Bauwesen.

Einfache Abrechnung von Honorarleistungen von Architekten.

Eintragung von besonderen bzw. eigenen Leistungen unabhängig von den vorgegebenen Honorartafeln.

Erfassung von Grundleistungen, Besonderen Leistungen, Eigenen Leistungen, Zuschlägen und Nebenkosten.

Import der erstellten Leistungen in einen Auftrag.

Der **P**.**A**.**P**.**A**. HOAI Rechner: Nutzen Sie die Möglichkeit der Einbindung von Honorarleistungen in Ihre Dokumente und Projekte.

## **P.A.P.A. - Zusatzmodul HOAI Rechner**

BÜHLER Informatik GmbH

#### <span id="page-2-0"></span>**Leistungen**

In der Rubrik "Leistungen" stellen sie die Details ein, über welchen Leistungsumfang das zu planende Objekt verfügt und wie der vorläufige Entwurf aussieht.

Die Vorgabe stellt den Richtwert dar. Der Vorentwurf z. B. wird mit 40% veranschlagt. Sollten die tatsächlichen Aufwendungen über diese 40% des Arbeitsaufwandes hinausgehen, können die Zahlen in der Ist-Spalte angepasst werden.

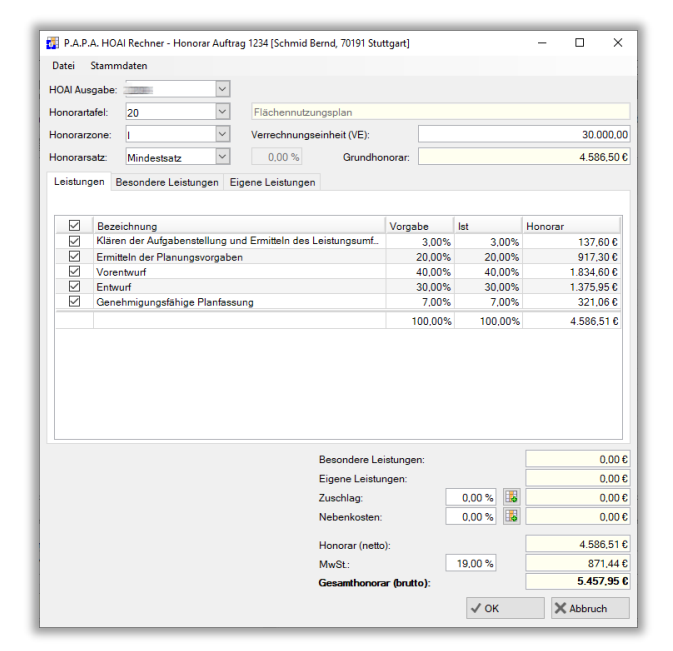

#### <span id="page-2-1"></span>**Besondere Leistungen**

Besondere Leistungen unterliegen, ebenso wie die Leistungen, der Honorartafel. Hier sind aber keine Prozentsätze voreingestellt. Wenn besondere Leistungen nötig sind, werden diese hier eingetragen.

Die besondere Leistung unterliegt nicht den Planungsvorgaben und kann frei vereinbart werden.

Um die einzelnen Positionen einzusehen, klicken sie auf das kleine + vor der jeweiligen Überschrift.

Die Summe der besonderen Leistungen wird unten als erster Punkt aufgelistet.

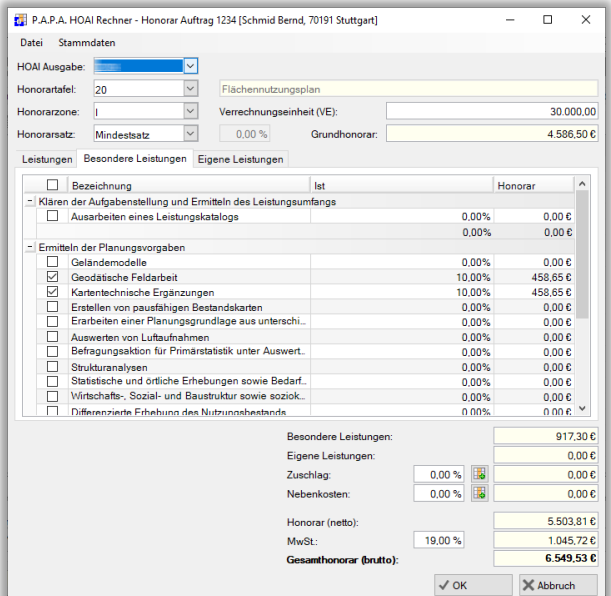

# **P.A.P.A. - Zusatzmodul HOAI Rechner**

BÜHLER Informatik GmbH

#### <span id="page-3-0"></span>**Eigene Leistungen**

Bei den "Eigenen Leistungen" handelt es sich um Unterpunkte der "Besonderen Leistungen". Hier können Sie von Ihnen erbrachte Leistungen in die Berechnung einfließen lassen. Die dabei verwendeten Artikel ziehen sie per Drag & Drop einfach aus dem **P**.**A**.**P**.**A**. Artikelverzeichnis.

#### Wichtig:

Die "Eigenen Leistungen" gelten nicht für die in DIN276 geregelten Vorgaben. Nur die nicht genau definierten Zusatzleistungen die Sie erbringen fließen hier ein und können dem Honorar angerechnet werden.

Zur genauen Zuweisung einfach die gewünschte Zusatzleistung per Drag & Drop auf die gebrauchte Leistungsphase ziehen. Die Kosten und Menge werden danach einstellbar.

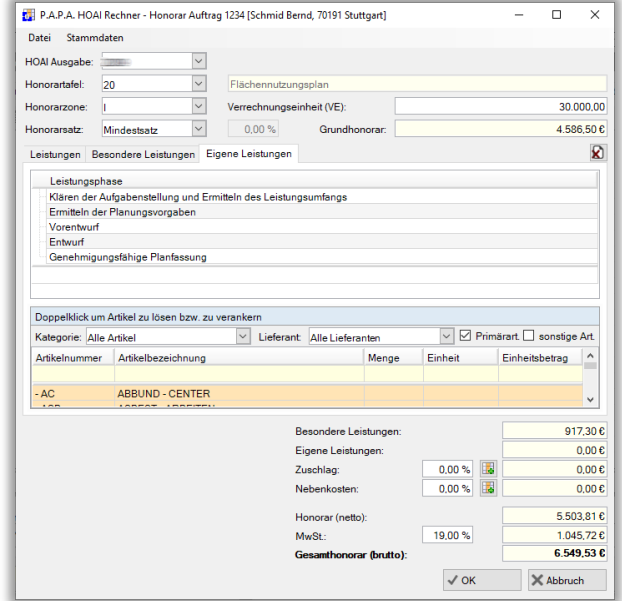

#### <span id="page-3-1"></span>**Berechnung**

Alle Daten die sie bisher in den Rechner eingegeben haben, werden zur Berechnung berücksichtigt. Das Berechnungsergebnis sehen sie jederzeit rechts unten. Hier können sie zusätzlich noch prozentuale Nebenkosten, sowie einen Zuschlag angeben. Als Ergebnis sehen sie das Honorar (netto) und das Gesamthonorar (brutto) mit MwSt.

#### <span id="page-3-2"></span>**Zusammenfassung**

Dieser Zusatz für Ihr **P**.**A**.**P**.**A**. - Programm ist eine große Hilfe bei der Honorarberechnung für Architekten. Einfacher werden sie diese Berechnungen kaum anstellen können.

Haben wir Ihr Interesse an unserem Zusatzmodul HOAI Rechner geweckt?

Dann setzen Sie sich mit uns in Verbindung. Wir freuen uns auf Sie.

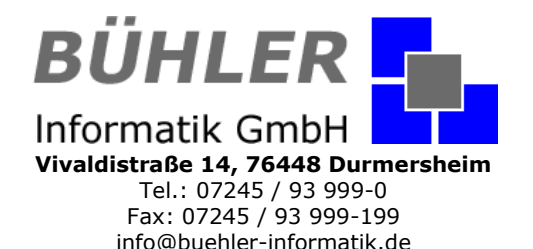

www.buehler-informatik.de